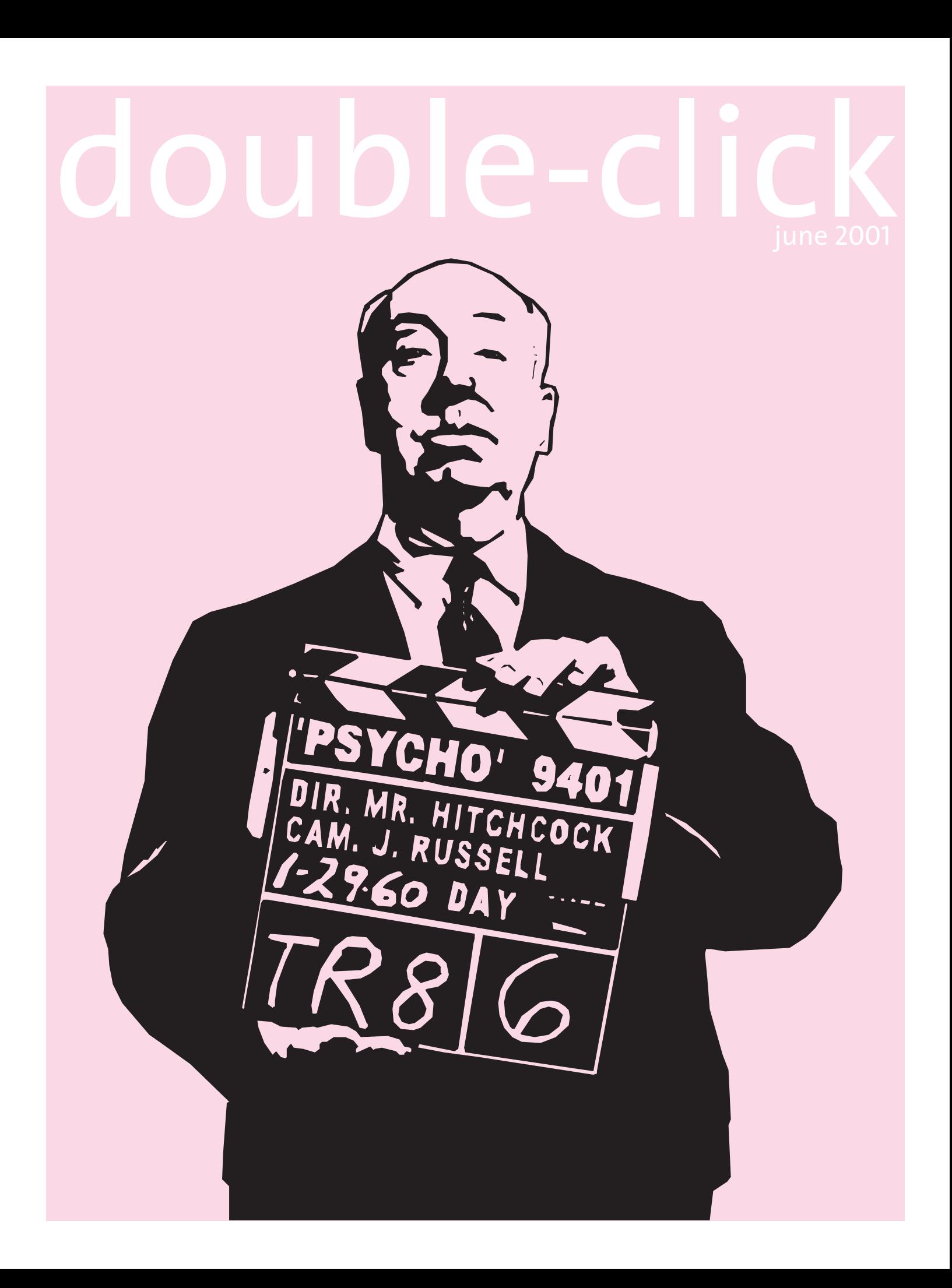

## **Executive Contact List**

Please feel free to contact any of the following individuals if you have comments or questions relating to Macintosh Users East or Macintosh computing in general.

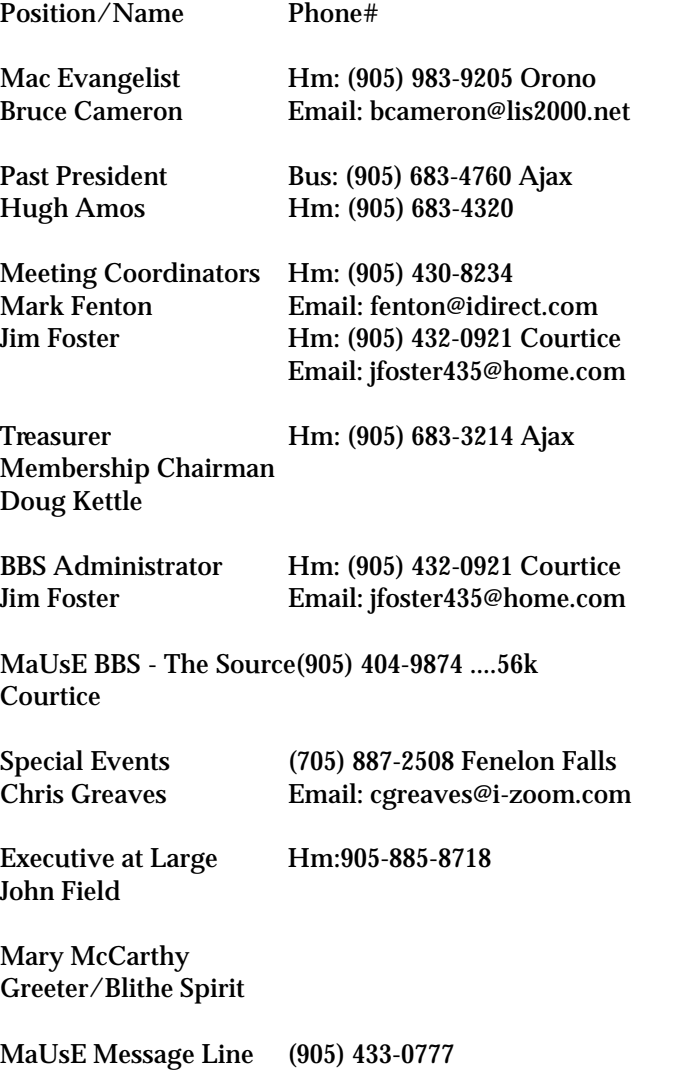

## **Double Click**

http://hottub.ca/mause

Double Click Editor Hm: (905) 576-2097 Oshawa Michael Shaw Email: michael\_shaw@sympatico.ca

fat\_idle\_bastard@yahoo.ca mikeshaw@idirect.com FAX: 905-576-5527

Printing & Distribution Hm: (905) 683-3214 Ajax Doug Kettle

Cover Design Sean Murphy

#### **From the Editor**

Yes, I do believe that summer 2001 is finally here. One of the big changes for the MausE club for this summer is the move from Henry Street High School to our new meeting location at the Durham College Campus. The old Cadbury's plant down by the 401 Highway has been renovated into the south campus of the college and better suits our needs. See the article on Page 13, this issue and the two maps on page 15 for more info.

This issue has the usual selection of mis-matched odds and ends. Something old, something new, something borrowed, something of interest to everyone. Nobody submitted anything, again this month, so I've had to whip it together myself. Remember that this is your Newsletter and my eMail is always open. If any members want to make a submission for the next edition I will make room for your article on any Mac-related topic. If you don't have a topic but would like to request something, do that instead.

The Double Click is created on a Sonnet-powered G3 Macintosh PowerPC 6500 / 400 and is published monthly by and for the Macintosh Users East, (a.k.a. MaUsE), a collection of old and new Macintosh users in Southern Ontario, Canada with a collection of old and new Mac computers.Views expressed in the Double Click are invariably mine since all my most earnest pleas and requests to the membership for submissions generally appear to fall upon deaf ears.

In the highly unlikely event that any MaUsE member wishes to make a contribution it will be most welcomely received if submitted in any common format to Michael Shaw at <michael\_shaw@sympatico.ca. Photos submitted should be PICTs or JPEGs. As if.

### **Contents**

Mac System Folder...Page 3 Neato 2000...Page 5 Clones...page 8 Virtual PC...Page 10 MaUsE on the Move...Page 13

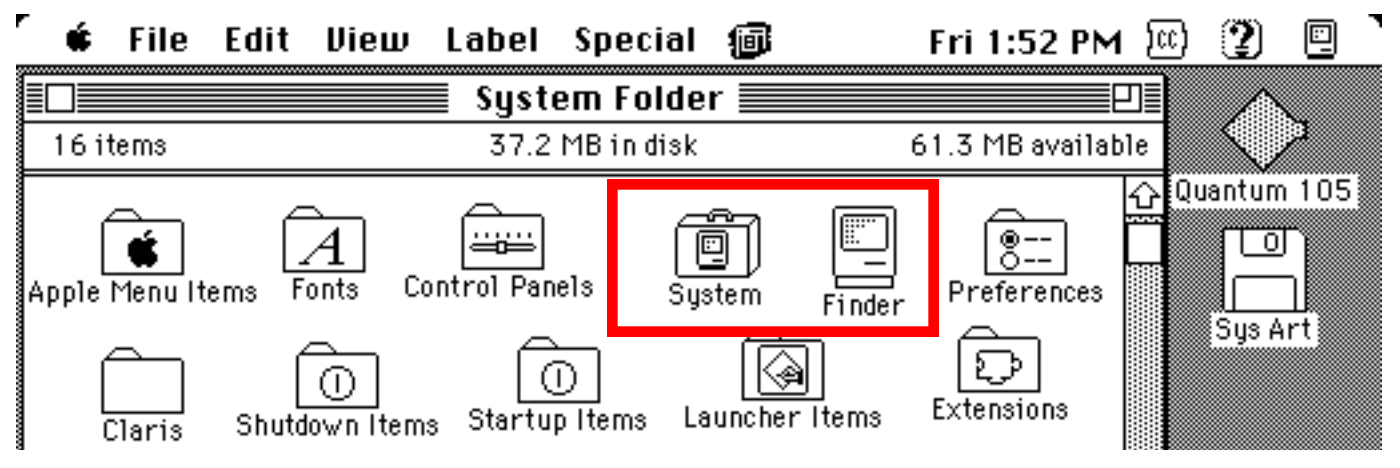

## The Macintosh System Folder

Our own Bruce Cameron talked extensively at the May 23rd MaUsE meeting about the System Folder, concentrating on what types of resources are in three of its main folders and what can be safely done with these files in an effort to reduce the overall size of the System. Amongst the **Control Panels, Extensions, and Preferences** folders he found a lot of system components and documents that most Mac users can safely either turn off using the Extension Manager, (or Conflict Catcher), or delete entirely. Of course all of these files are of some use to somebody somewhere but many of them can be ignored by most of us without any harmful effects.

Bruce did not talk much about the System Folder as such, which is what I will do here. In the PowerPC Mac that Bruce had at the meeting his System 7.5 System Folder required 19.1 Megs. That is not the space it takes up on the hard drive but how much dynamic RAM was required for it to operate in. In order to run your Macintosh computer specific System files must be loaded into RAM as the Mac starts up. (That is what all those icons marching across the screen during StartUp are an indication of: as each resource gets loaded into RAM it shows up on the desktop as an Icon. Some resources, like the Finder, Fonts and Preferences don't show up.) By paring down unnecessaries Bruce brought that 19.1 Megs down to 16 Megs. This SE/30 that I'm typing this

article on has a System that requires about 4.5 Megs. Irma's OS 9.1 on her B & W G3 uses 51 Megs last time I looked. The greater the power and complexity of the system, the more RAM it requires.

Every Mac-compatible bootable item, whether it be Install floppy disk, 800k or 1.4 Meg emergency rescue floppy disk, utility CD, StartUp CD or any other type of drive that can run a Mac, must have a Macintosh System Folder of some sort on it. The absolute minimal valid System Folder must have at least two compatible files on the same level in it. The two critical files are the **System Suitcase** and the **Finder**. The fact that the System Folder can reside on a floppy disk and still leave room for a utility like Norton Disk Doctor indicates just how truncated a System Folder can be and still have all the resources needed to run a computer. Of course a tiny System won't do much more than just allow the computer to fire up but usually that is all you require from a minimal System anyway.

Usually there is just one System Folder on each Macintosh computer. Exceptions occur when the User does an optional Clean Install, a process whereby the System software is upgraded by the creation of an entirely new System Folder. When you choose this option during upgrading you get an entirely new System Folder and your previous System Folder is re-named, "Previous System Folder." The idea is that you can raid the Previous System Folder at your leisure of the third-party extensions and control panels that you may want to keep and then dump the rest when you have scavenged what you want.

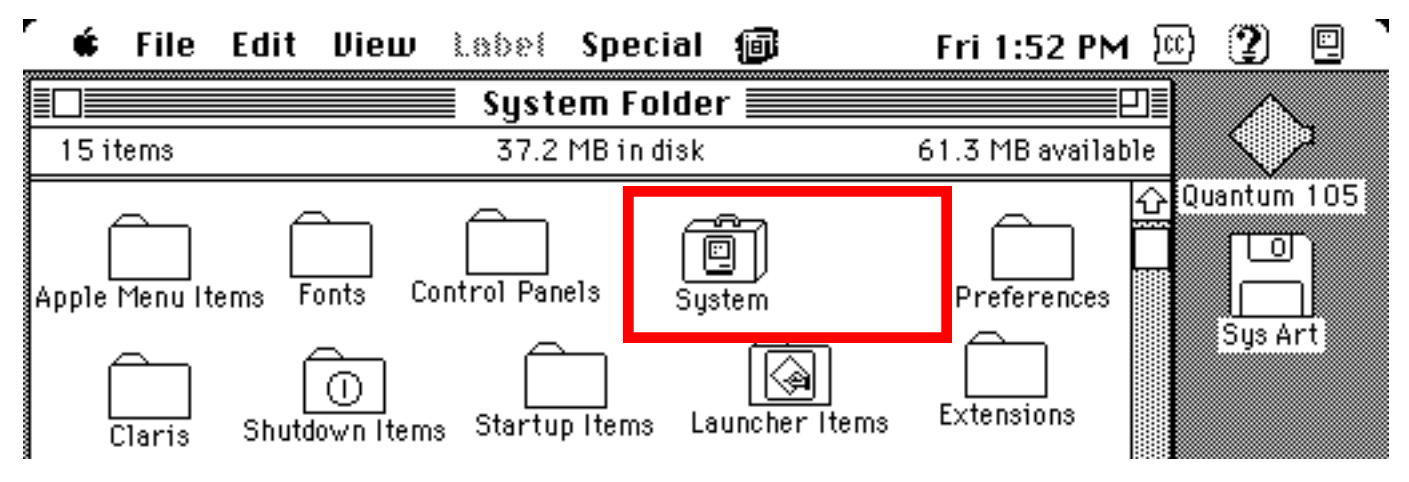

If you have more than one partition on your hard drive, or more than one hard drive connected to your computer you could conceivably have a different System Folder on each and use the StartUp Disk control Panel on whichever system is active to choose which partition or drive to start up off of next whenever you Restart your Mac. On my Quadra 950 I have a big internal SCSI hard drive, Seagate WREN 9.1 Gigs, partitioned into four quarters, two of them (Larry '040 and Moe 7.1 with OS8.1 and System 7.1 on them) that I always fire up off one or the other of when the 68040 processor is active, and a third, (Curly PPC) with OS8.1 that I start up off only when the PowerPC Upgrade card is activated, The fourth quarter, Shemp, has no System installed on it andis for storage only. Connected to the external SCSI bus I have a small drive, Quantum 8.6, with a hacked version of PowerPC OS8.6.

If you find that you MUST run more than one system on the same Mac and do not want to partition your present hard drive, (which necessitates wiping it!), and cannot for some reason install or connect another hard drive, there are a few things you can do. There is a small program called System Picker that will show all of the system folders on your Mac and allow you to select which one will be active the next time your Mac boots. System Picker is actually an Apple developer utility for choosing which System Folder to boot from. This allows you to have multiple fully configured System Folders, and you can pick exactly which one to boot from, without going through some arcane rituals to bless and unbless folders. A search on the internet for "System Picker" will find it in nano-seconds.

Alternatively you can un-bless the System Folder that you want to be ignored and re-bless the preferred one. The easiest way to do this is by manually opening up the System Folder that you want to render invalid and find the two files that I mentioned before that are critical to the definition of a Macintosh Operating System: the System Suitcase file and the Finder. Drag the Finder that is inside the System Folder onto the Preferences Folder and put it in there. Now the System Suitcase and the Finder are not on the same level of the hard drive....so the conditions for a valid System Folder are no longer met and the System Folder is no longer capable of running your Mac. The visual cue that this change has occurred is that all of the icons for the special folders in the System Folder, and of the System Folder itself, revert to generic blank folders with no distinguishing marks on them. Pulling the Finder out of the Preferences Folder and restoring it to its place beside the System Suitcase restores the functionality of the System Folder and all of the icons regain their unique appearance. Another way to de-bless a System Folder is to select the Finder in it and move it to the Trash but don't empty it. When you want the system to be restored to functionality, open the Trash, select the Finder and use Command-Y to put it back

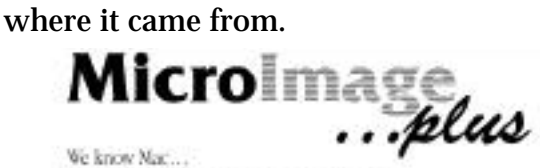

Mac, IBonk, PowerBook, Power Mac Gi<br>• RAM, Ethernet, AirPort, video · USB, Prewire, SCSI devices, adapters, cables · CD-R, CD-RW, Zip, Jaz, Orb, EMI, Travan · scanners, printers, speakers, software ... Great prices tool:

Authorized Value Added Reseller

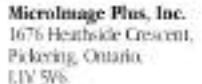

Tel: (905) 831-0699 Rec (905) 831-7585 miplus@home.com

# Neato 2000 CD Labeler Kit

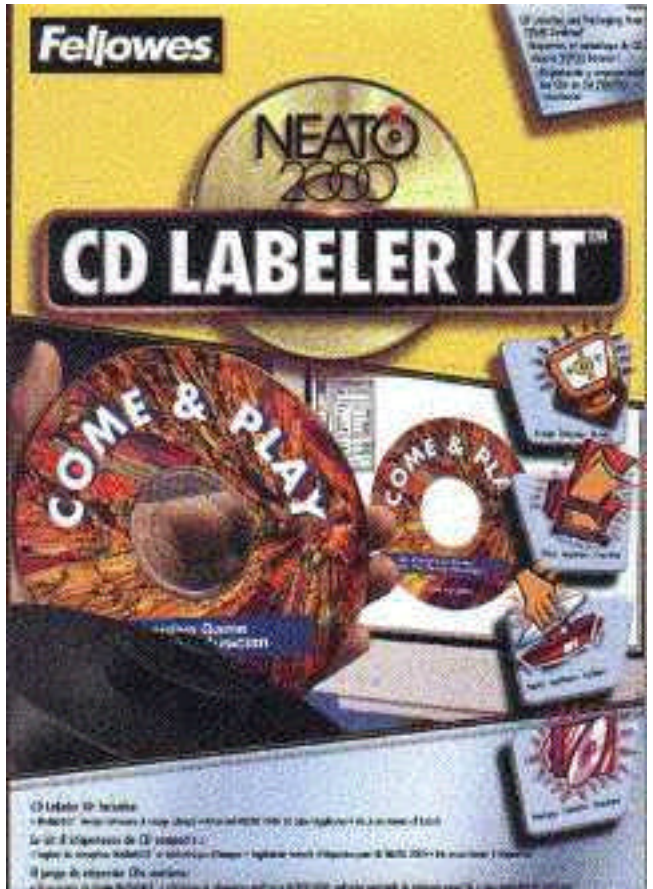

Here's a rarity... truly useful award-winning commercial software with no installer and no application, no extensions and no control panels.

Lately it seems that everybody is burning their own CDs and I have seen some of the ugliest examples imaginable and there is just no excuse for it. Permanent black magic markers are NOT the correct tools to entitle your back-up software CDs and music files. I've even heard that some types of magic markers, besides being unsightly, can actually damage the CD media and cause data loss. Totally unacceptable and unnecessary.

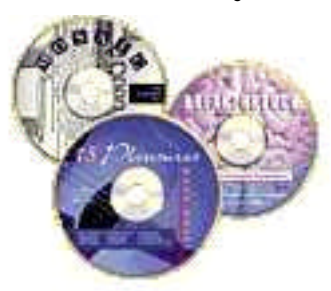

With Neato software, any common word and image editing program on your Mac or PC and a colour printer you can make very professional-looking custom labels for all of

your CDs and CD cases. And not just for CDs, either. Fellowes has a wide range of high quality self-adhesive labels to suit all types of removable media and the cases for them. MediaFACE II version 2.3, Fellowes NEATO software, is designed to be used in conjunction with a wide range of Fellowes paper label products.

I purchased the two Fellowes products mentioned in this article from the Business Depot in the Whitby Mall but if you want to get some best call ahead to see what is left in stock. (Alternatively the products are orderable on the internet and the newest templates required to layout the artwork and text for your CD covers can be downloaded free from the same website. Do a search for NEATO on the internet or visit <www.neato.com>.) I grabbed the last NEATO 2000 CD Label Kit they had on the shelf at Business Depot and an extra packet of 50 sheets. The Software comes on a hybrid CD with the Neato CD label applicator and enough labels to create 16 CD labels and some CD jewel case covers and booklets for only \$29.95 Canadian. The software and templates work on Macintosh and Pentium-based computers. The packet of 50 sheets, each sheet sufficient to create labels for two CDs, was \$29.95 Canadian. These prices are considerably cheaper than the prices on the internet, and, from what I've been told by other Mac users who make their own custom labels for their own home-made CDs, are not out of line with CD labels from other companies.

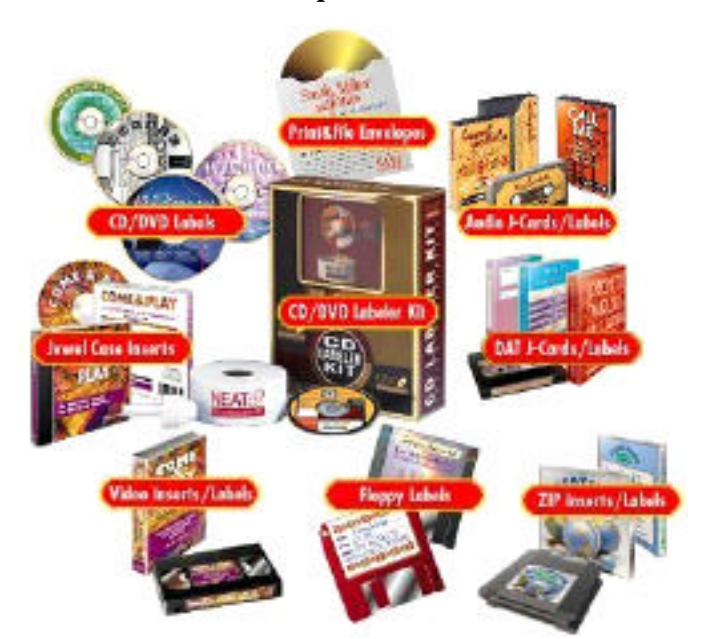

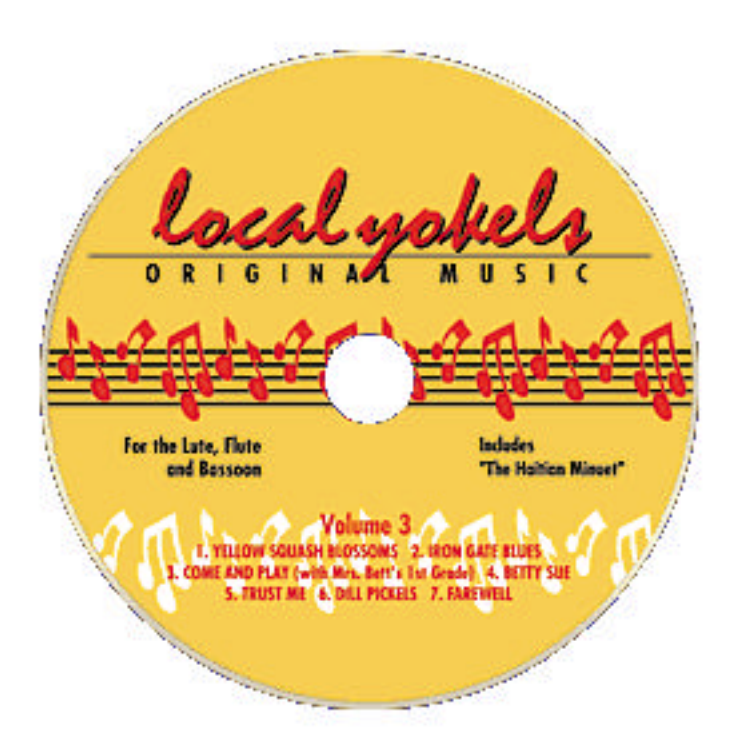

The CD that comes with the kit has 8.5 megs of images and nine folders of templates that you can copy to your hard drive and open using the appropriate programs when you feel the need to create a custom label. The templates are for Quark XPress, Photoshop, Illustrator, the new AppleWorks and ClarisWorks, PageMaker, CorelDraw and FreeHand and others. Fellowes has been at this for a long time and their Neato software won the best something or other of the year from Image Magazine back in 1996. It certainly is easy to use and for the novice users there is a printable instruction Read Me for each set of templates explaining how best to open and launch the Application to select and view templates while searching for the right one. And for each program you might want to create labels in there is a complete set of templates with European metric as well as North American and Imperial standards so the one CD that comes with the Neato 2000 label kit is universal.

I tried this out with Quark XPress 4. As you probably know Quark is a very powerful text and image publishing program. I opened and printed the 4-page Quark instructions Read-Me just in case but found no dire warnings. I copied two folders off the Neato CD to my Quark application folder on my hard drive...the entire selection of Quark-compliant templates and the 8.4 Megabyte folder of Images. Once launched Quark had no

trouble opening up all of the templates one by one from the File Menu "Open..." command. A lot of the templates are for disk and storage device labels with shapes and forms with which I am totally unfamiliar but each template I am likely to need is coded with "US" for North American, and the "USCD" designation took me readily to the CD template you see here. Once opened in Quark and resized to 100% to make it life-sized, I had no trouble from the first instant getting pictures to appear on the CD template and text boxes with "None" selected as the background colour to allow movable type in any font, size and colour my Mac is capable of. To make sure that I didn't spoil any of the real label pages I sent my first efforts to ordinary printer paper and used the B&W LaserWriter instead of the full colour Desk Writer inkjet printer, and then held the printed test sheet up against the Neato sheet to check where everything would have printed.

The other folder I off-loaded from the CD, called "Images," has four sets of pictures...some of them greyscale, some coloured, some in 150 dpi and some 72 dpi. There are the typical contrasts that you would expect including abstract designs, nature settings, starbursts, musical instruments

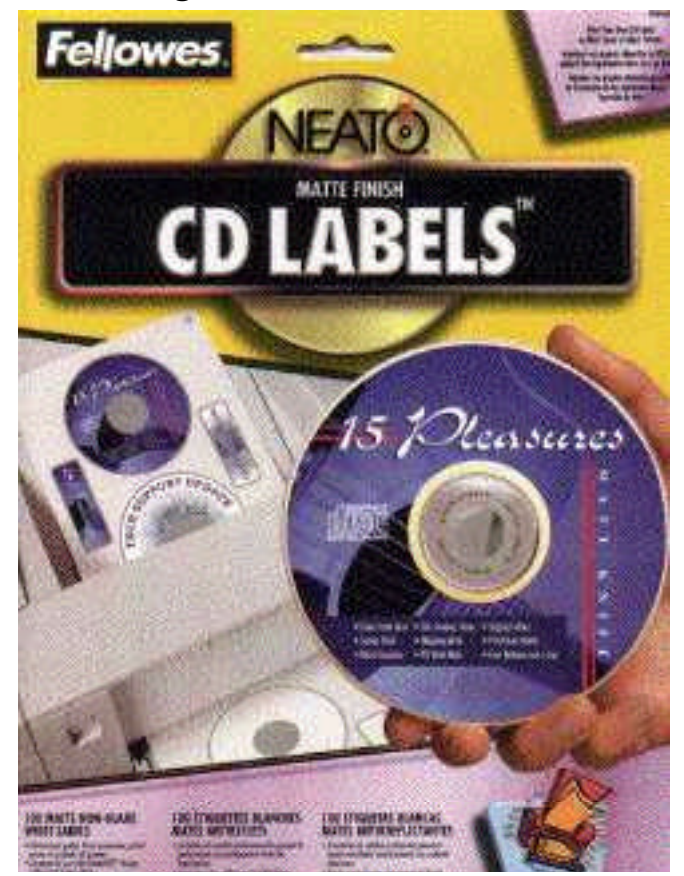

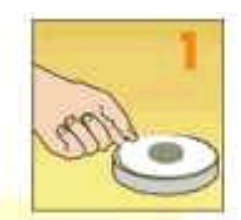

Place printed label on base with STICKY SIDE UP. Keep label as flat as possible.

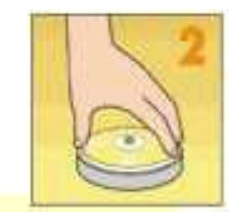

Holding CD disc by the edges, place over center post of Plunger. DATA SIDE UP!

and bright colours. Like the Quark templates, these pictures can be downloaded as one compressed file from the Neato website if you wish to see them. For that matter, any JPEG or PICT you might happen to have access to, from any other source, that can be imported into Quark XPress can serve as a background for your CD label.

Applying the labels with the Neato applicator is simplicity. Remove the label from the sheet after it has been printed. Put it on the Neato applicator sticky side up. The applicator holds the label while it centers the CD data-side up above and over it so the CD can be pushed down onto the label. Put the CD onto the central hub and carefully push the hub and CD down together. They stick as soon as they touch. The label will be perfectly centred. I was concerned at first about this

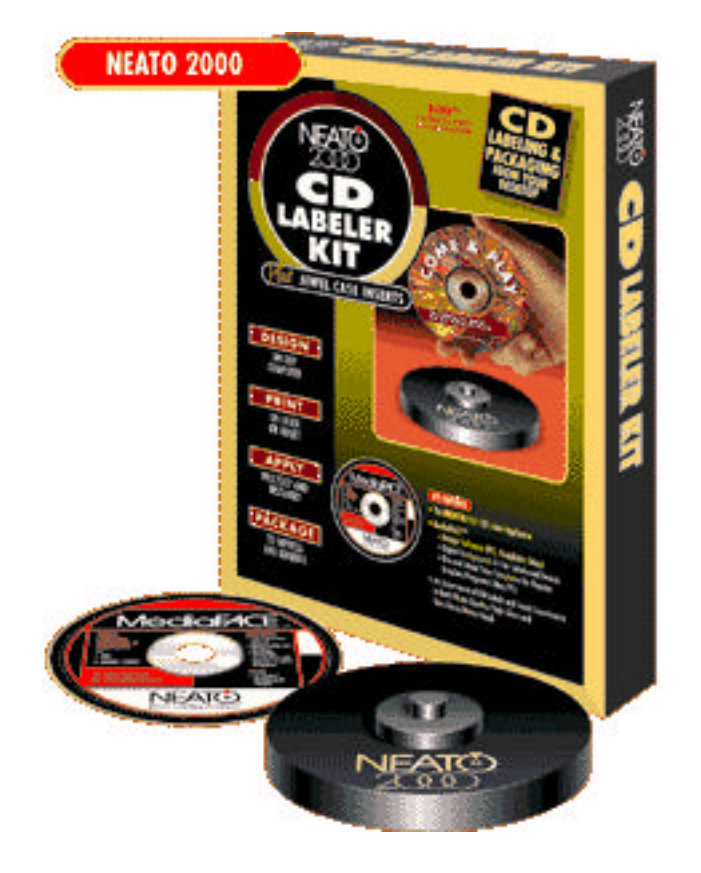

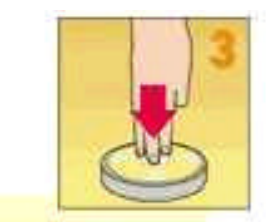

Push down on **CENTER of CD disk.** 

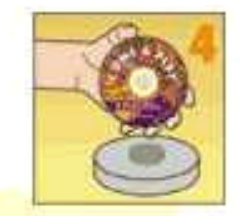

Your disk is perfectly labeled.

That's NEATO!

process. I have had CDs even without labels set up a howling rattle and whine in my CD drive because of imbalances in the CD itself from the manufacturer. My Apple Owners Guide that came with my Mac says that this is normal and should not be a cause of alarm. There is no danger of damage either to the CD-ROM drive or to the CD. I was a bit apprehensive about putting labels on CDs because of the question of balance and because of an experience I had years ago with a CD with a cheap paper label on it that curled up a bit on one side and peeled back a bit inside a CD-ROM drive. It didn't come right off the CD but the ensuing racket spooked me. I popped it out pronto!!! The thought of a piece of sticky paper that size spinning around inside my CD-ROM drive is unnerving. The possibility of this occurring with Neato labels seems to me to be very remote. The quality of the adhesive and the excellent fit make this a permanent label. For best results with older CDs that have been handled and mishandled for a while and may have finger prints on the back of it would probably be a good idea to clean them before applying any kind of label to ensure a good contact.

The instructions with the kit outline the procedure for calibrating your printer to the label templates, which entails printing a few blank templates out on ordinary printer paper and aligning them to the NEATO CD template by overlapping them and then nudging the template on your screen until the two images match up when printed. No matter what program you use for labels this is a good idea and will cut down on wasted ink, ruined labels and lost time. Every printer picks up the paper slightly differently. Tuning your printer to the templates will ensure good printing and a neater job.

## The CLONES

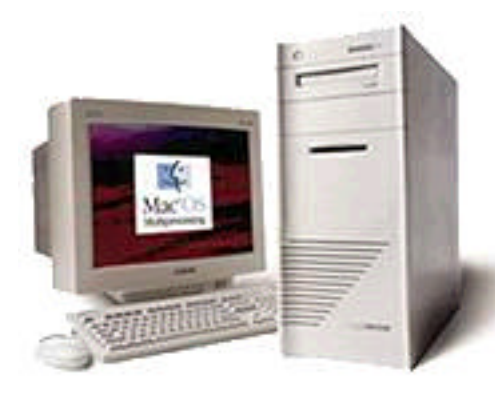

A few short years ago Mac magazines like M a c Wo r l d ran ads galore from the halfdozen or so c o m p a n i e s

that were licenced to produce Macintosh clones. Some clone company ads contrasted the performance, features and price of their Mac OS compatibles with comparable Macintosh models, always to the detriment of the Cupertino products.

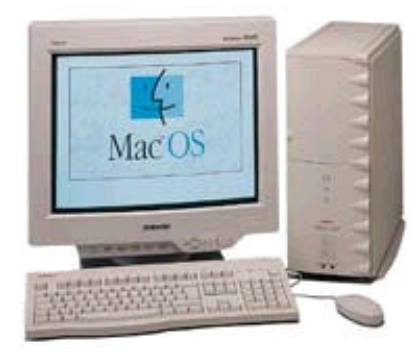

Macworld's unbiased testing and Reviews confirmed the boasting in the ads: in most instances the Mac clones were faster, more upgradable, and had features

not available from comparably priced Mac models. All of this was made possible by a Cupertino decision to licence the Mac OS to other companies so they too could manufacture MacOS compatible desktop models and hopefully get the Mac OS a bigger market share among PC users. Unfortunately the decision, (which created a few years of intensive R & D and healthy competition that drove Mac prices down and made Mac computers an even better deal for end users), was eventually reversed leaving clone makers no choice but to cease and desist from making PPC

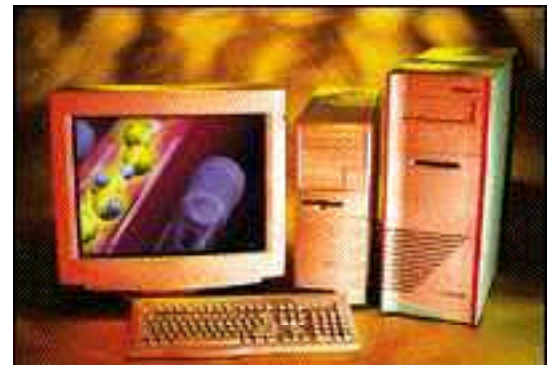

Mac clones. Another effect of this decision was that many top-notch examples of PPC 603e and PPC 604 clone models were suddenly abandoned without the support of their parent companies and can be seen now emerging as bargain Macs on eBay and where ever low end Macs are sold. The new "fastest" G4 models drove down the price of the "faster" B&W G3s, which in turn droves down the price of the "fast" beige G3s, which further devalued the "merely quick" Power PC 603 and 604 Macs, which has depressed the value of Mac Clones and slow 68k Macs to the point of almost no commercial value at all. They were all of them real value for the money a few short years ago and are still capable of doing all they could do then, but nobody wants to pay much for them.

### **DayStar...1995-97**

Genesis MP Genesis MP+ Millennium

### **Power Computing, 1996-97**

Power 80/100/120 PowerBase **PowerCenter** PowerCenter Pro **PowerCurve PowerTower** PowerTower Pro PowerWave

#### **Motorola StarMax, 1996-97**

StarMax 3000 StarMax 4000 StarMax 5000

### **Radius**

System 100 System 81/110

### **Umax SuperMac, 1996-98**

C500 C600 J700 J710 S900 S910

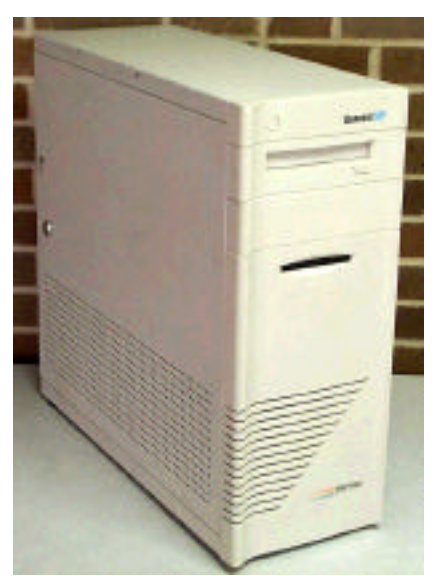

We are not talking ancient history here. The height of the clone invasion occurred in 1977, not that long ago. For those of us who buy used and who can still remember slaving over a hot 33 Mhz Quadra 950 with lust for a 80 or 100 Mhz PPC 601 burning in our

**JANUARY 1997 MACWORLD Superguide to Best Mac OS Systems**

### **Office System**

Power Computing PowerCenter 150 **E.C.** Apple Power Mac 7600 /132

### **Small Office / Home Office**

Power Computing PowerBase 240 **E.C.**  Apple Performa 6400 / 200

### **Educational System**

Power Computing PowerBase 180 **E.C.** Apple Power Mac 5400 / 180 **E.C.**

#### **Image Editing and 3-D Graphics System**

DayStar Genesis MP 720 + **E.C.** Apple PowerMac 9500 / 180MP DayStar Genesis MP 360 +

### **Publishing and Design System**

UMAX SuperMac S900 / 225 **E.C.** Power Computing PowerTower Pro 225 **E.C.** UMAX SuperMac S900 / 200

## **Multimedia and Video Creation**

DayStar Genesis MP 720 + **E.C.**

#### **Web and Intranet Server**

UMAX SuperMac S900 / 200 **E.C.** Apple PowerMac 9500 / 200

hearts there is a lesson to be learned here. Let's look at what MacWorld had to say about these clones back in 1977.

From the January 1997 Macworld magazine we find in their "Mac Superguide" section a very un-Macintosh

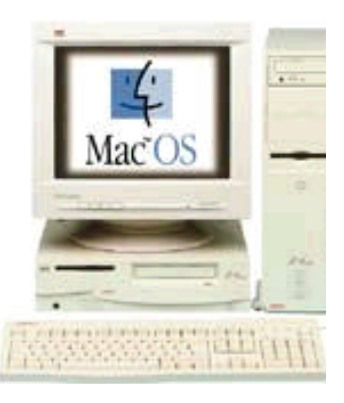

selection of really terrific desktop computers. The systems rated are the ones that were actually commercially available at the time of printing. The systems were rated on performance and price. The results of the seven categories tested and the winners (marked **E.C.** for **E**ditors **C**hoice) were a bit of a shock. **Of the 15 desktop systems reviewed that received the highest ratings there were only four Macintoshes listed. The rest were clones...wonderful clones.**

Mac Users are a notoriously thrifty bunch. I'm trying to be polite. Although all of the clones listed to the left are great Macs if the price is right there is one clone maker to watch out for. The UMAX SuperMac S900 and S910 models (see picture below) are wonderfully cheap right now on eBay and plenty powerful with the internal storage options to please even the most demanding Mac user. The UMAX S900 tower can accept up to 1 GB of RAM, and has six PCI slots, two 5.25 inch and two 3.5 inch external bays and two 3.5 inch internal bays. Some of the best PCI interface G3 and G4 upgrade cards fit easily into the UMAX S900 models to make them even faster. Look for one loaded with RAM upgrades and video goodies and expect to pay a fraction of what the system was worth just a few short years ago.

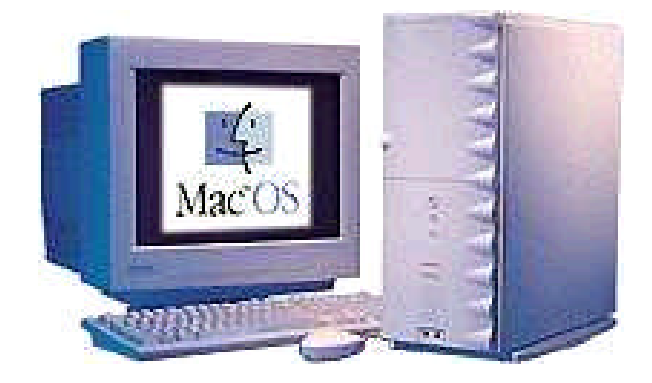

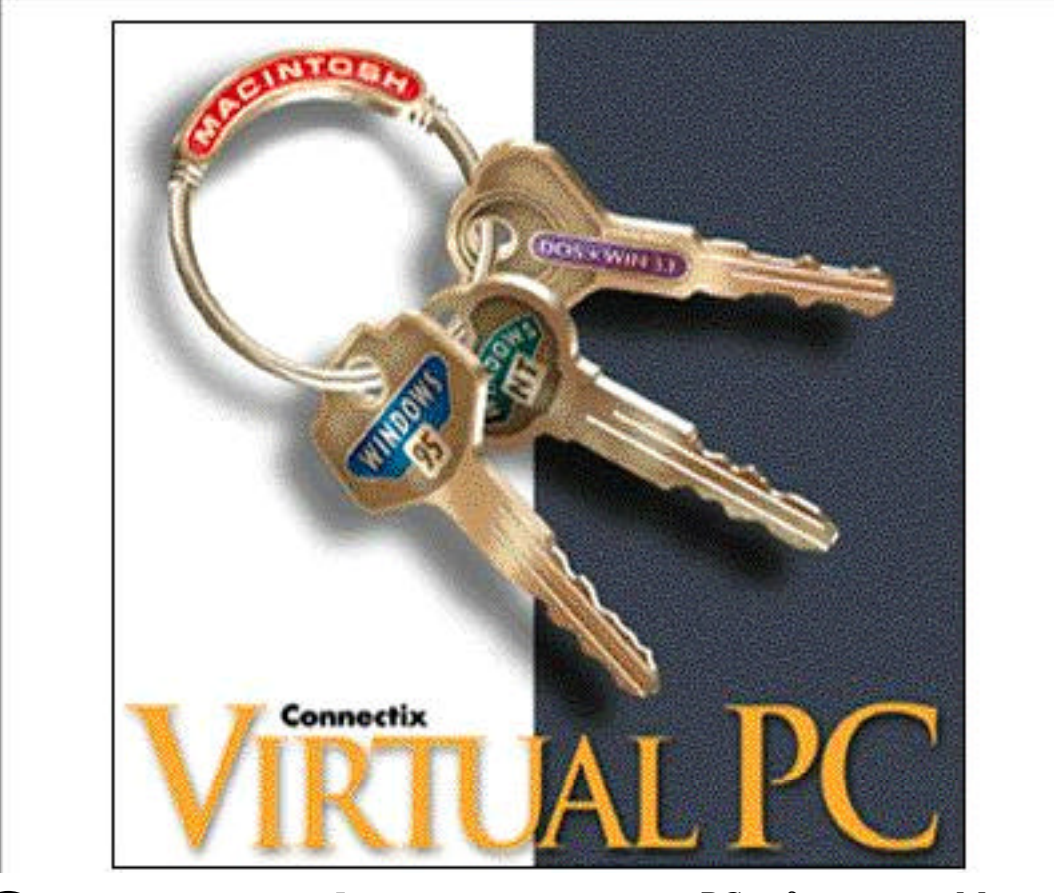

## **Connectix** Virtual PC 2.0

I stumbled across this one purely by accident but figured that it would be a good idea to tell you all about it. I had decided during a "moment of mental apparition" that I absolutely had to run PC programs, but I wasn't so totally mentally confused that I would willingly want to suffer with an actual PC computer. I found out quickly enough that there are "hard" and "soft" ways to get full-blown Windows 95 to run on a Mac. The idea of putting a Pentium-based PCI card into my Mac appealed to me but a quick search on eBay soon put a stop to that. The soft choice was Connectix Virtual PC. Well, let me tell you. Virtual PC (VPC) running on my PPC 6500 Macintosh is an excellent program. Virtual PC is designed to be as compatible as the wide range of available PC hardware, so I have an excellent chance of being able to run the programs way beyond my very limited requirements. Virtual PC is a Power Macintosh native application that lets

you run PC software on a Mac, and that can run simultaneously with other Mac applications. VPC, as of version 2.0, emulates an Intel Pentium MMX PC with SVGA video, Creative Labs Soundblaster Pro and Ethernet cards, using all the connected Mac peripherals (storage, mouse, keyboard, etc.).

There is a lot of good news with this program. The version of Virtual PC that I picked up cheap (Version 2.0) gives a lot of installation options but this much I will guarantee: what every choice you make you will have an easier Windows 95 installation experience than anyone who is using Windows 95 on an actual Pentium-infested PC.. Installation is the standard Macintosh snap. Pop in the CD-ROM, click the installer, make a couple of choices and that's it. In fact, under VPC it takes longer to configure Win95 than it does to install everything. My total install time for VPC and Win95 together was under 20 minutes. You may well wonder how this is possible. So did I. When I opened the Virtual PC box and saw the Microsoft Windows 95 CD I figured I was getting into a nightmare but it just wasn't so. In one of the neatest software installers I've seen in some

time, Connectix made a disk image of a completed Win95 install, and users get to load that instead of sitting through the regular, mindnumbingly long, Windows 95 install. After the install, a variety of VPC preferences can be modified, and the ease of use when it comes to tweaking the VPC settings stands in marked contrast to Windows 95. Indeed, for the most part it's Windows 95 that needs the tweaking. Like the installation, Connectix has tried to make this process relatively painless, but it's impossible to completely overcome the inherent deficiencies of the Microsoft operating system. Installing Virtual PC automatically places the pre-installed Windows 95 in the VPC hard drive (HD) partition file inside the Virtual PC folder. Launching VPC will automatically launch the Win 95 program. All that is left for you to do is to perform the Windows 95 setup, ( which automatically launches the first time you run Virtual PC ), and change any VPC preferences that you want changed. If you aren't using VPC on a network, the setup is rather straightforward. VPC includes a Windows 95 CD, so adding or reinstalling Operating System (OS) components is possible (but not necessarily easy) whenever the need arises. The program comes with two CDs: one has the VPC and Windows 95 installer on it and the other is the genuine Microsoft Windows 95 CD. I had to use my genuine MicroSoft Windows 95 CD just once during the entire installation and setup procedure to find the LaserWriter Pro driver for Windows 95. The wizard installed the drivers and printed out a test page flawlessly.

VPC 2.0 requirements are a bit high: a 180 MHz PPC 603 or better running Mac OS 7.5.5 or later. It requires 24 MB ram, with 32 MB recommended and 150 MB hard drive space, with 300 MB recommended. VPC installs a 260 MB boot drive partition by default. A custom install will install a 150 MB partition instead, if desired. VPC also includes a utility that allows the user to make the "C" drive partition as large as 511 MB. I tried out this version of Virtual PC on my G3 under OS 8.6

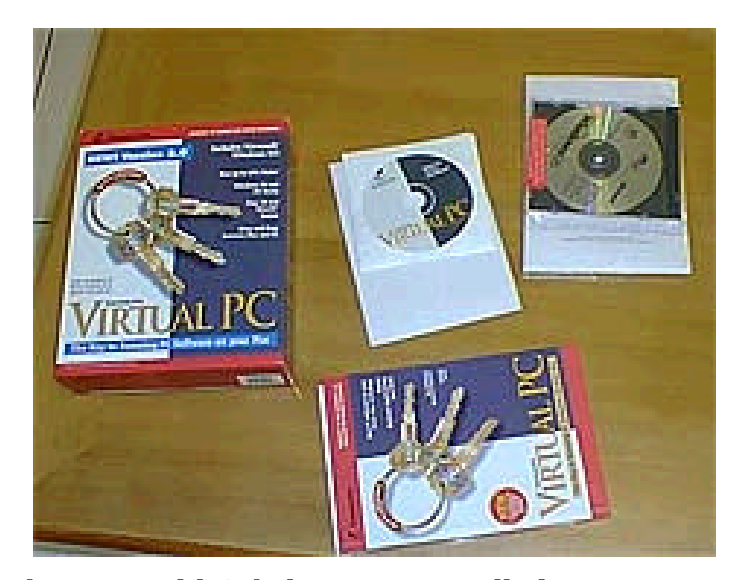

but it wouldn't behave so I installed OS 8.1 onto an external SCSI hard drive connected to the 6500 and installed the VPC application and files on it. Much better. There are later versions of the program that are faster and more compatible with later Mac operating systems. When the user quits VPC, it saves the current state of Windows (or DOS if applicable) and rapidly loads to the same state the next time VPC is launched. This makes VPC boot much faster than a real WinTel box. If the state is not saved, you must wait through the normal Windows 95 boot process each time. I definitely recommend always saving the current state to speed restart.

A very useful feature of VPC is the status bar at the bottom of the window, which contains eject buttons along the left side for floppies and CDs. Without this I have no idea how to get a floppy or

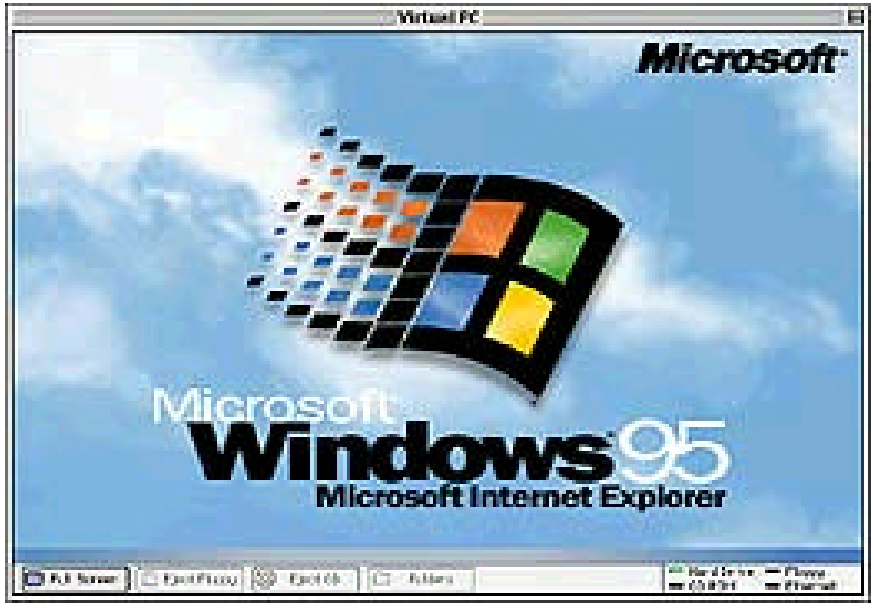

#### About Virtual PC≣

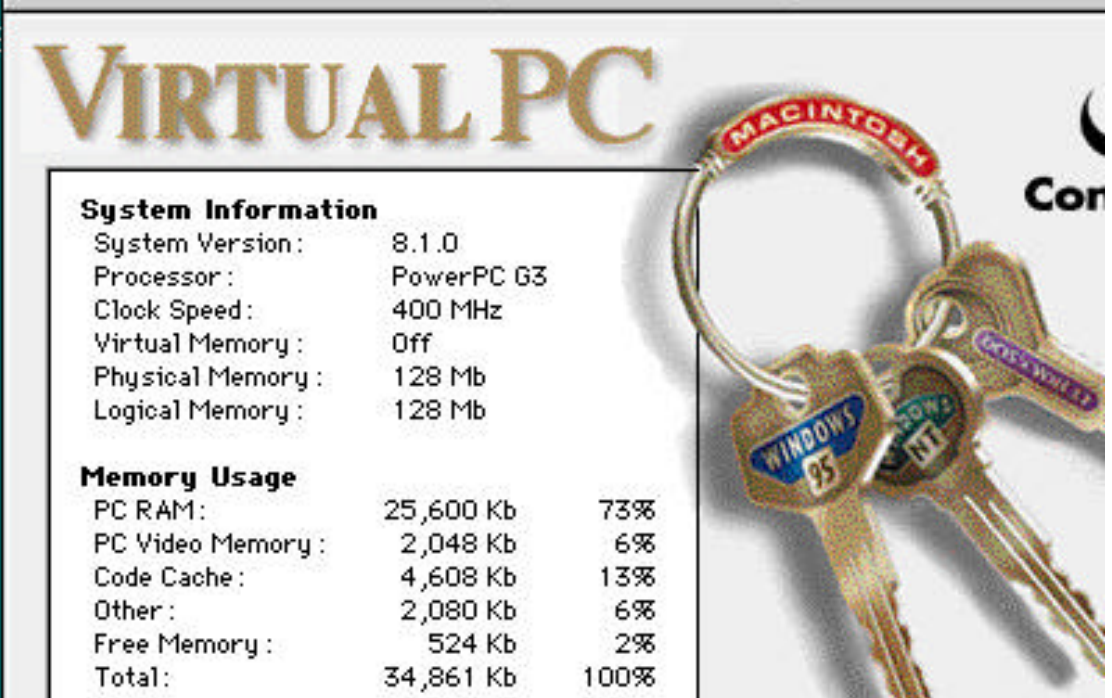

CD out of a Windows environment. It also has status lights on the right that indicate HD, floppy, CD-ROM, and network activity. A Green light means that the device is being read from and red indicates that the device is being written to. Holding down the Command key makes the status bar visible. The Windows 95 environment can either appears full screen or in a window of its own, toggled from the status bar.

I have only used VPC on the 6500 / 400. It seems extremely stable, is at least as fast as my daughter's genuine Pentium 133, and shows no noticeable video artifacts or speed problems. Whats wierd is that my regular Mac programs and even the Apple TV Video System work on top of the Windows 95 Desktop.

Where the whole Windows 95 thing breaks down for me is with the 8.3 rule. File names that are eight letters followed by a dot followed by a three letter suffix are still very useless unless the intent is to purposely confuse and frustrate. I find that the Win 95 file names are hopelessly uninformative.Virtual PC supports longer file names and drag and drop across platforms. Amazingly, it is possible with both Desktops open, the Win '95 in its own window and the Mac OS 8.1 behind it, to drag a document from one desktop onto the other

and have the file automatically copy.

I can recommend Virtual PC 2.0 for Macintosh os8.1 users without reservation. Installation and setup of VPC is so very easy, and it gives the user an extremely attractive alternative to the purchase of a separate Pentium PC computer. A search through the archives of the Mac magazines on line reveals that VPC seems to be

the most compatible of the PC emulators. However, the earliest versions ( 1 and 2 ) are not optimized for games. So make sure you buy VPC version 3 or 4 if you are interested in games and broader program usage, and take a look at all the other PC emulators if you are primarily interested in games. There are new improvements just around the corner.

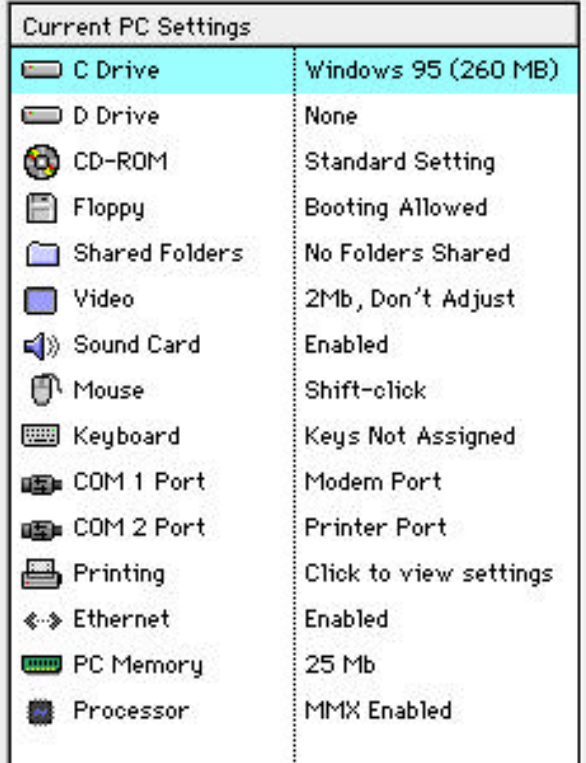

# The MaUsE on the Move !

#### **By Jim Foster**

Bruce Cameron and I visited the very new Durham College facility located on the north side of Highway 401, actually on the north side of the north service road for Highway 401, near Thickson Road, on Thursday afternoon.

Things look rather promising in terms of the suitability of using their Lecture Theatre for MaUsE meetings, and we are moving forward tentatively to scheduling our June meeting there. The room no doubt has a maximum capacity of people somewhat lower than the one at Henry Street. We are probably talking 30 to 40 people instead of the 100 or so that you could probably pack into Henry Street, but it is certainly adequate for our recent requirements.

While architected as a lecture theatre with rows of seats which rise toward the back of the room, the Durham College one rises at a much shallower angle that the one at Henry Street Plus, it has only about three tiers of seating. So the net effect

**This article is culled from May 25th and June 1st letters from Jim Foster to the rest of the Executive of the MaUsE club outlining his most recent efforts on our behalf to find a new location for our meetings. The desire to move is driven by the lack of internet access at Henry St. High.**

is that it "feels" like a much more intimate room. There is a permanent lecture podium at the front centre of the room, large enough that you could put a desktop computer on it. The podium has a video signal cable and a sound cable visible. There is a video projector mounted on the ceiling of the room, so it looks as if you don't need to worry about bring along your own video projector. We were told that inside the locked up podium cabinet were Ethernet wires that would let you access the internet.

The woman who was giving us the tour pulled their IT Manager out of a meeting to let us query him about the technical side of hooking up to the 'net. Bottom line is that he knows nothing about Macs but if the system works the way he says it does for a PC then it should work for a Mac. We agreed that I would try to call him back this com-

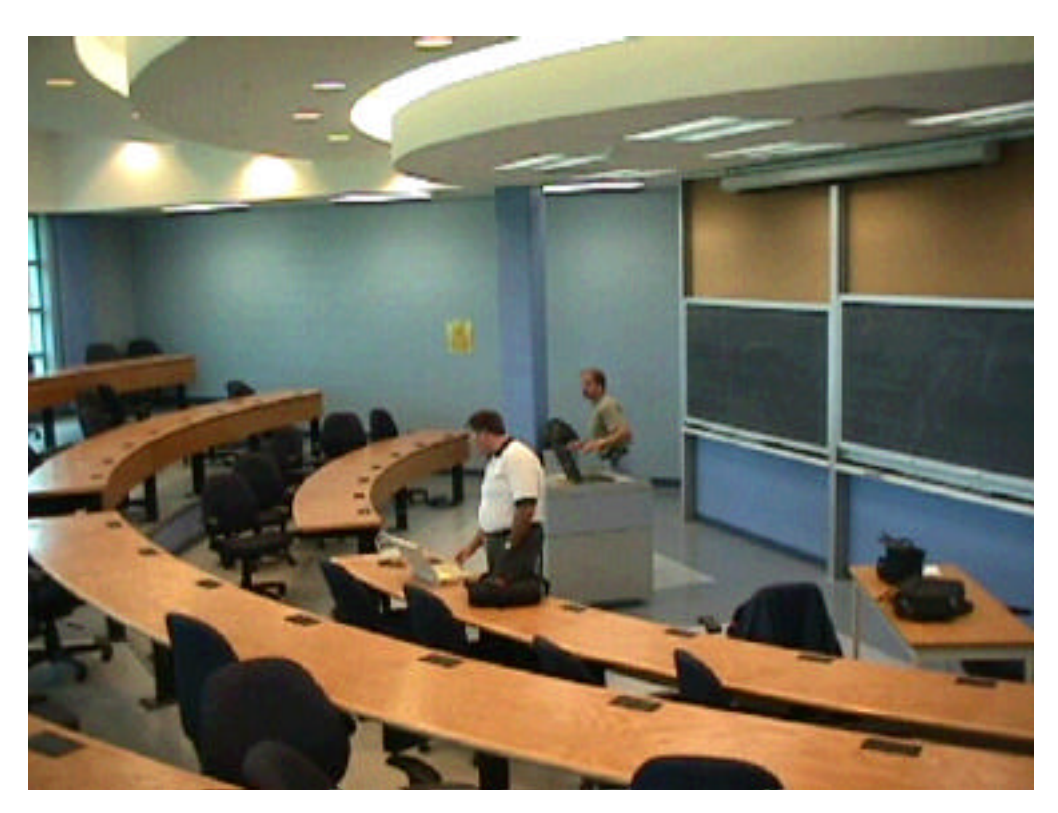

ing week and make arrangements for a time when I could bring a Mac in there and try it out to confirm the operation.

This is an adult learning facility. As a result, it is much cleaner than Henry Street's facilities. There is a full service cafeteria close by where our members could grab a snack if they desired. No spit balls on the walls!!

The business office lady seemed to suggest that booking this room might be a bit problematic in the Fall once courses get going

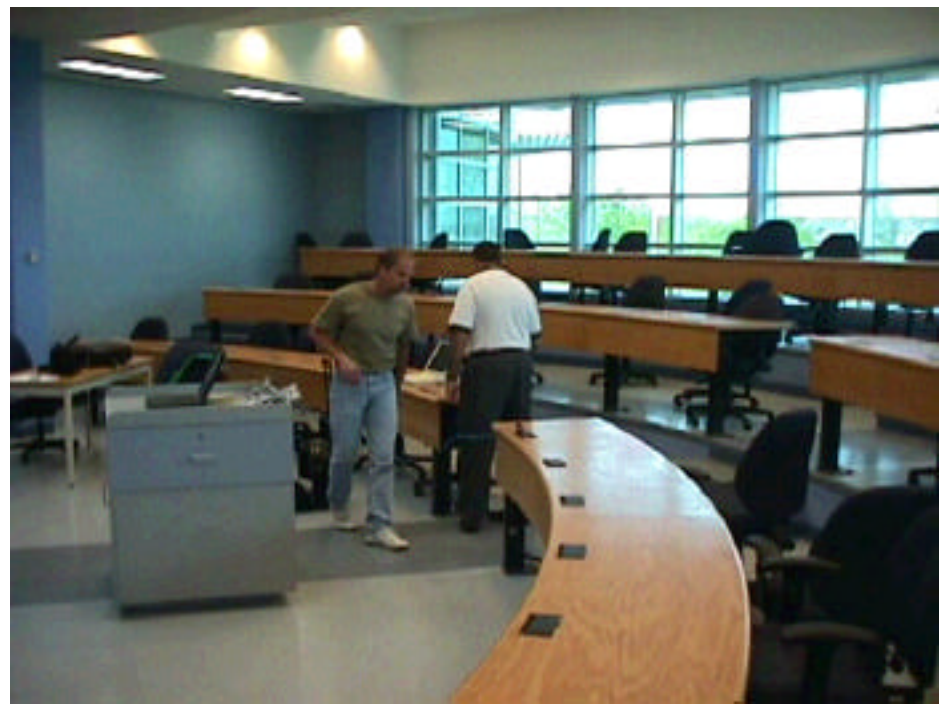

again. But there is no problem at all for June, she says. So, you may be wondering what the down sides are??

Firstly, the cost. It is \$50.00 per hour. We figure that we would need to book it from 6:30 to 10:30, at least for this first meeting in June. Possibly we could get very efficient and take that down to

three hours - 7:00 PM to 10:00 PM - in future. Secondly, there is the parking situation. It is \$3.00 per vehicle per meeting.

Bonus: We were not looking for a room where additional computers could be set up, but we did notice that there is a little rectangular panel at each workstation. When you lift that panel, it reveals two AC power outlets, an Ethernet outlet, and I think a phone jack. So we could have a terrific Games night, according to Bruce.

We left things that the business office lady would draft up a contract and fax it to me, and that we

would work with the IT guy to schedule a further visit where we would lug in a Mac to test the setup.

See the maps on the next page and let me know if anyone has any questions.

Jim Foster

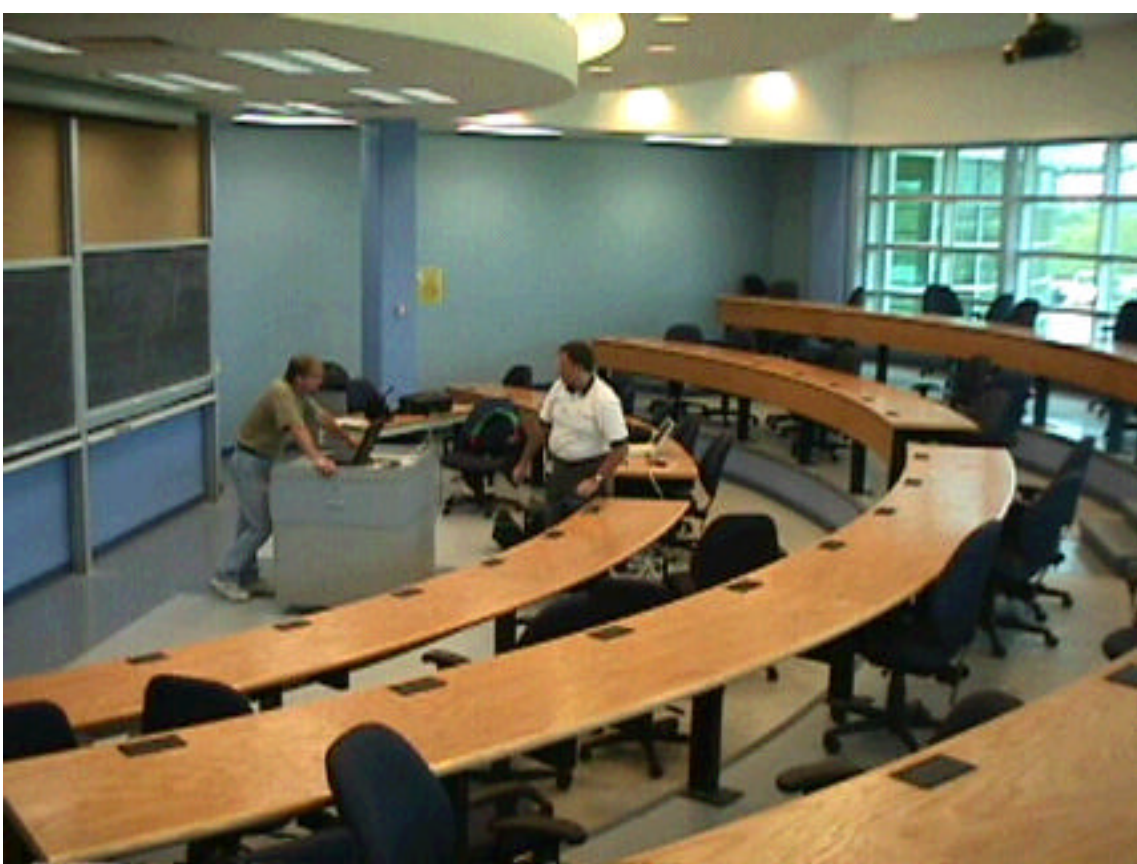

![](_page_14_Figure_0.jpeg)

![](_page_14_Figure_1.jpeg)

I'll try to keep you informed

![](_page_14_Figure_2.jpeg)